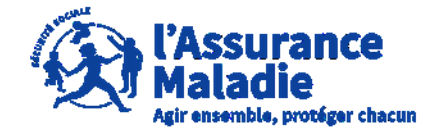

**ETAPE (0)** : L' assuré se connecte sur son compte <https://questionnaires-risquepro.ameli.fr/login>

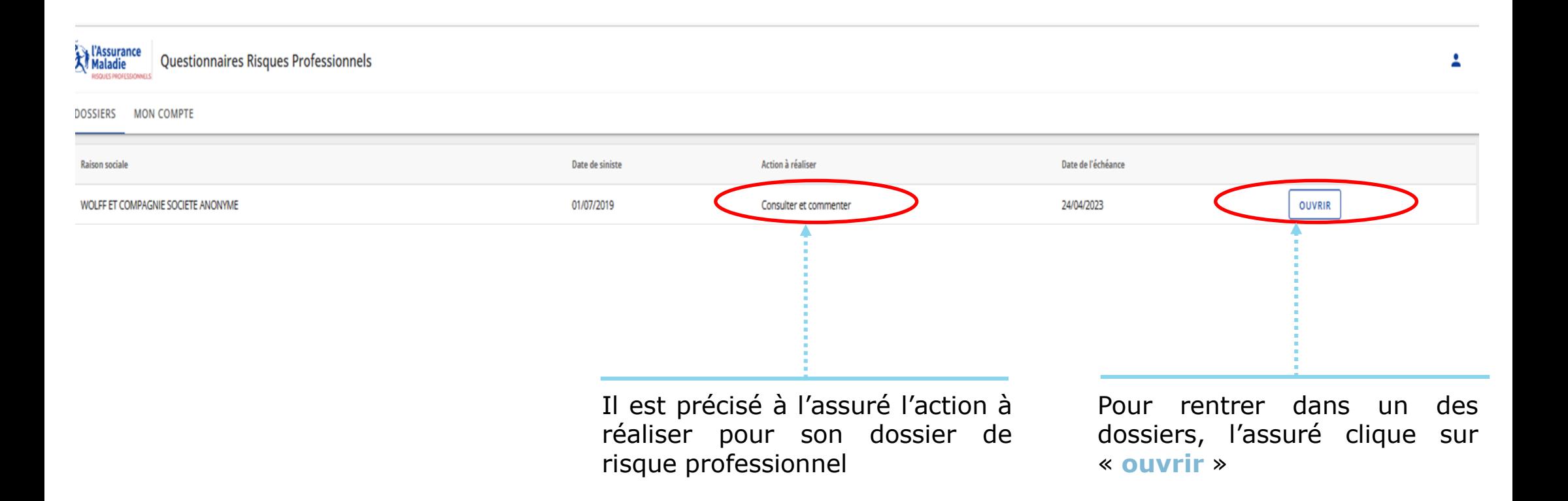

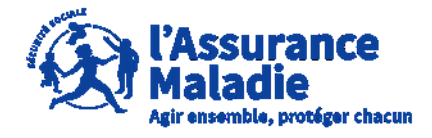

**ETAPE (1)** : L' assuré peut commenter et télécharger les pièces jointes au dossier

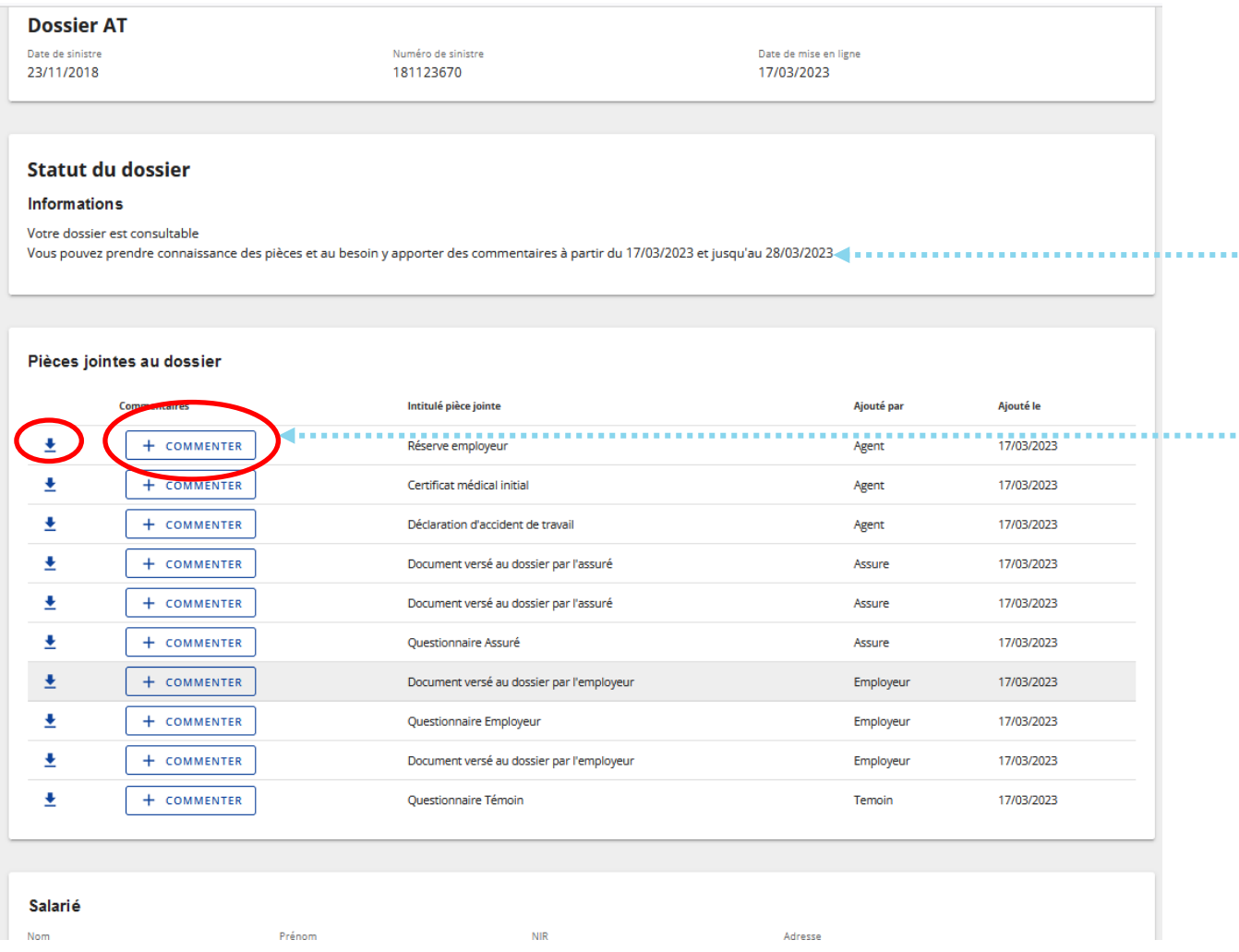

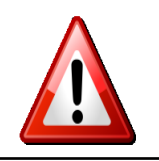

**A noter** : l'assuré dispose du délai mentionné pour consulter et commenter

Dans cette phase, l'assuré peut dans un premier temps commenter tous les documents en cliquant sur le bouton « **Commenter** ».

Il peut également les télécharger en cliquant sur le bouton  $\pm$ 

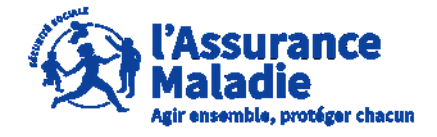

**ETAPE (2)** : L' assuré écrit un commentaire sur une pièce du dossier

L'assuré **peut rajouter un commentaire sur chaque document présent dans le dossier** en 1500 caractères maximum.

L'assuré et l'employeur peuvent chacun écrire successivement 5 commentaires par pièce.

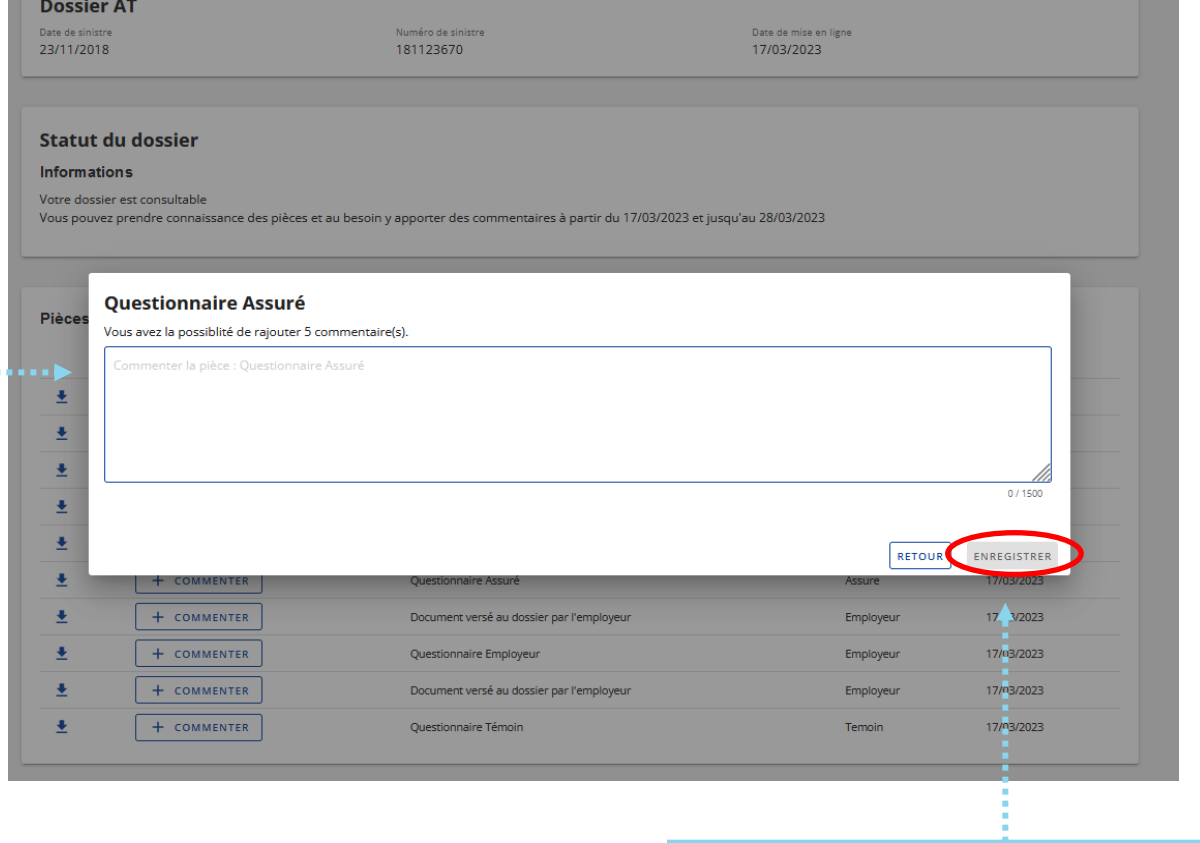

Une fois le commentaire écrit, l'assuré clique sur **« Enregistrer »**

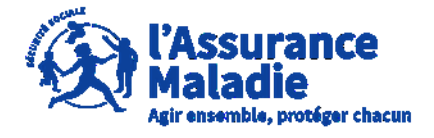

 $\mathbf Q$ **Q<sup>2</sup> ETAPE (2-1)** : L'assuré consulte les commentaires présents sur une pièce

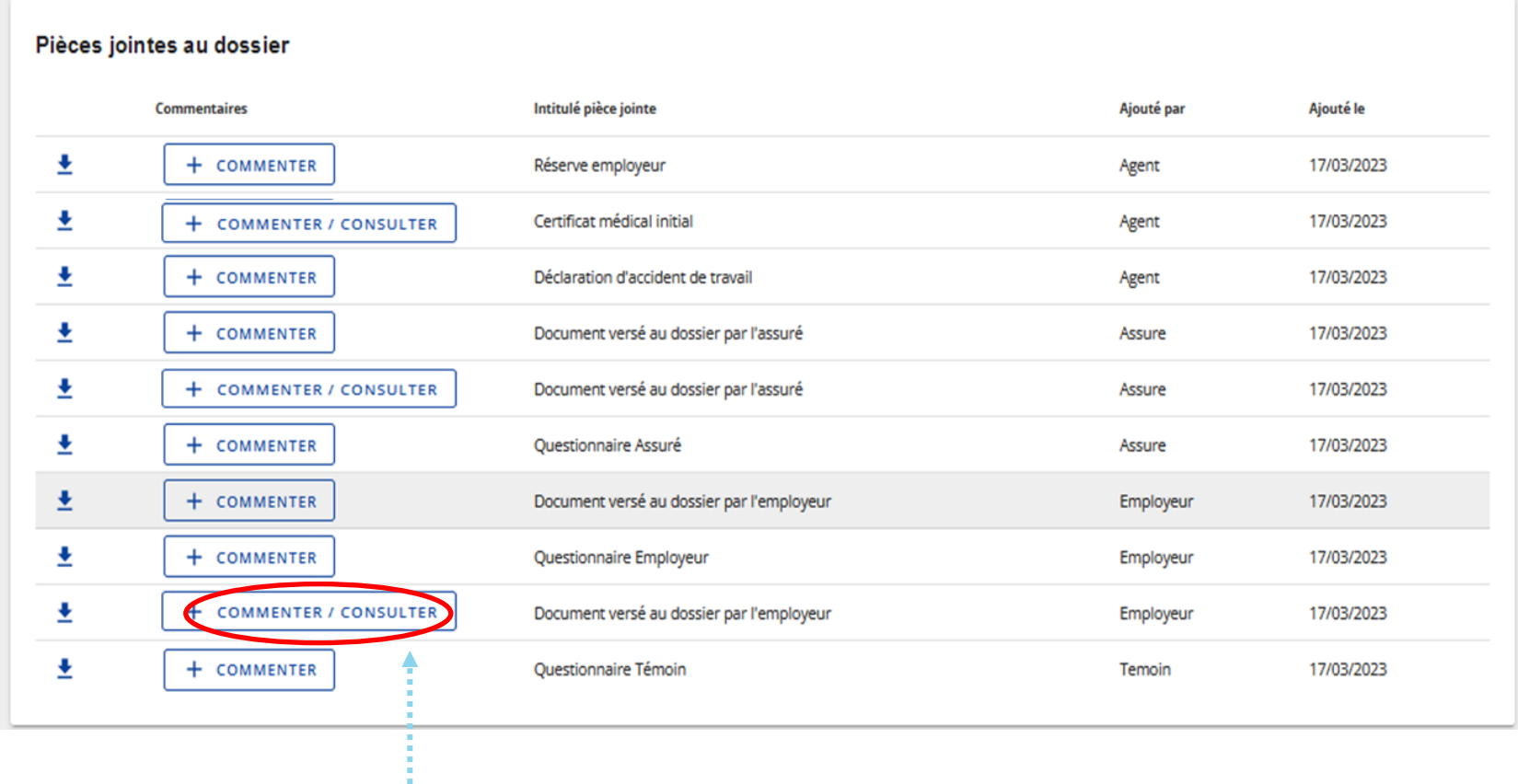

L'indication « **Commenter / Consulter** » apparait lorsqu'il y a déjà un commentaire sur la pièce et que l'assuré et/ou l'employeur peuvent encore faire des commentaires

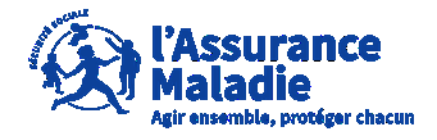

**P**<sup>∴</sup> **ETAPE** (2-2) : L'assuré consulte les commentaires présents sur une pièce

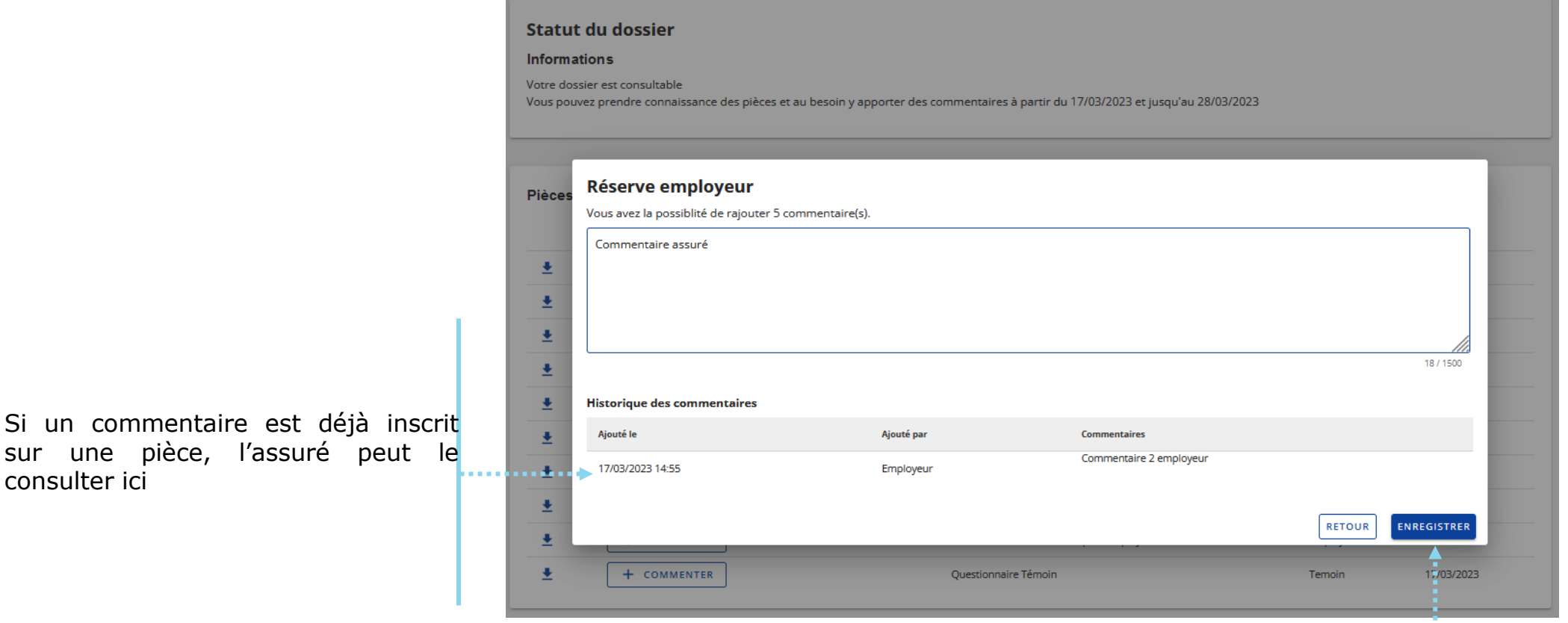

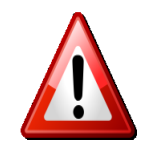

sur une pièce,

consulter ici

**A noter :** Aucun commentaire à caractère médical ne doit être envoyé ici, les commentaires sont consultables par l'employeur

Une fois le commentaire écrit, l'assuré clique sur **« Enregistrer »**

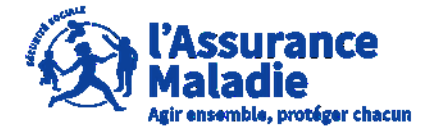

**ETAPE (3)** : L' assuré consulte les pièces et les commentaires présents  $\phi \stackrel{\circ}{\Rightarrow}$ sur son dossier

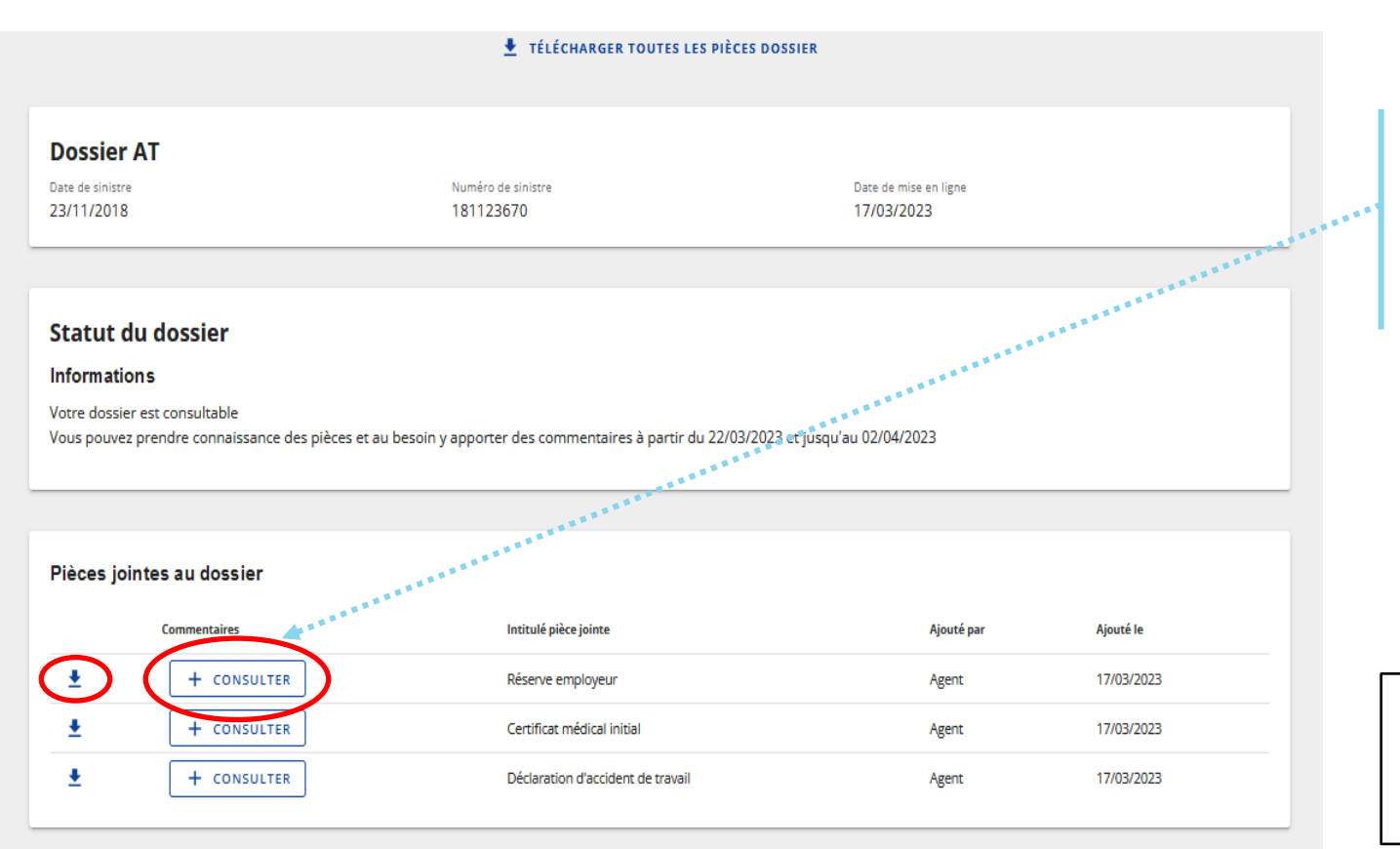

L'assuré peut dans un deuxième temps consulter tous les documents sans faire de commentaire, il peut également les télécharger en cliquant sur le bouton +

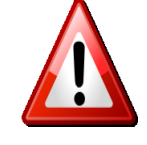

**A noter** : Le bouton change en « **Consulter** » lorsque la phase de commentaire est terminée mais que le dossier est toujours consultable

#### Employeur

**Employeur** 

Raison sociale SIRET WOLFF ET COMPAGNIE SOCIETE 675 580 591 00013

Adresse 6 Rue DE LA GARE 67120